# **Account Settings Editor**

Account settings cover a mix of very high level installation settings. The one thing they have in common is that they are changed very O) infrequently. While users can adjust these settings by themselves, it is recommended that you contact Projector Support for assistance if you have any question on the effects of a change. Each field accepts either a shortcode, typical alphanumeric characters, or a check. See the short codes section of this page to learn about how they work.

Some changes do not affect historical data. For example changing the invoice name will not affect the names of existing invoices, only new invoices. Whereas changing how booked roles are displayed updates all existing and all new roles.

At any time you can click the **Restore Default** button to bring things back to Projector's baseline setting.

This form is reached from the **Administration Tab | Setup | Account Settings** and clicking **Edit**.

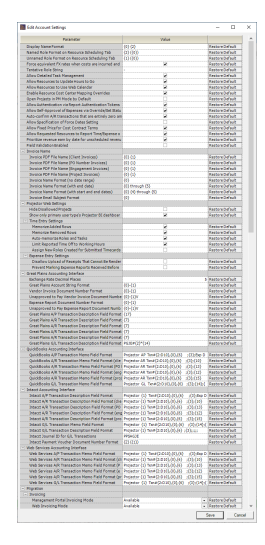

### Permissions and Settings

To edit account settings you must have the [global permission](https://help.projectorpsa.com/display/docs/Global+Permissions) **System Settings** set to **Update**.

### Short Codes

Some fields accept what are called shortcodes. A shortcode is a placeholder for a value in Projector. It is formatted as a number between curly braces - **{1}**. Each account setting has its own shortcodes. By hovering over the setting with your a mouse a tooltip will display the mapped values.

Each field allows a mixture of shortcodes and typical alphanumeric characters. For example, to have invoice named - "Invoice for Client X" you would enter the following:

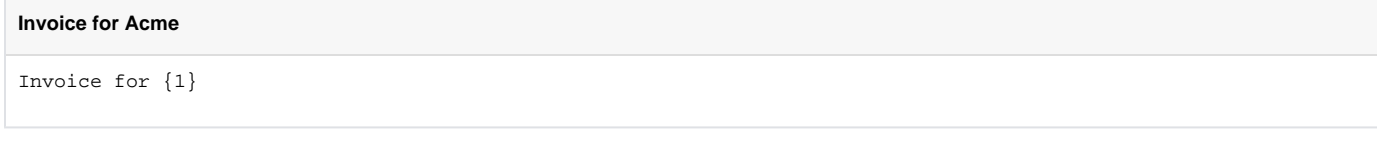

The **{1}** will automatically be replaced with the client's name where necessary.

A more complex example would be:

**Invoice for Acme: June 1 through June 30**

```
Invoice for \{1\}: \{4\} through \{5\}
```
Each setting along with its mapped shortcodes is described in the subsections below.

If you see a semi-colon followed by more numbers/letters in the curly braces, then this is called a string formatter. It takes the information in the brackets and transforms it in some way. In this example I have told Projector to render this string as an eight digit number.

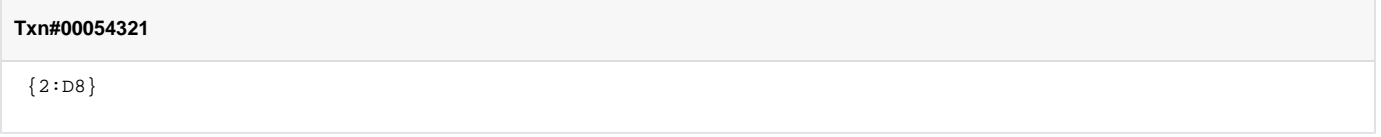

### **General**

These are settings that are not grouped into a category. They affect different areas of your installation. See the table below for more information on each one.

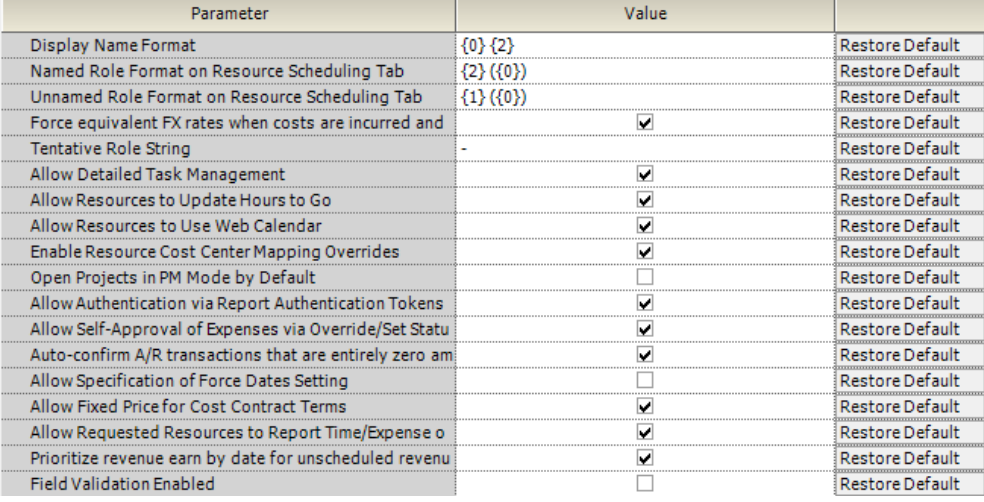

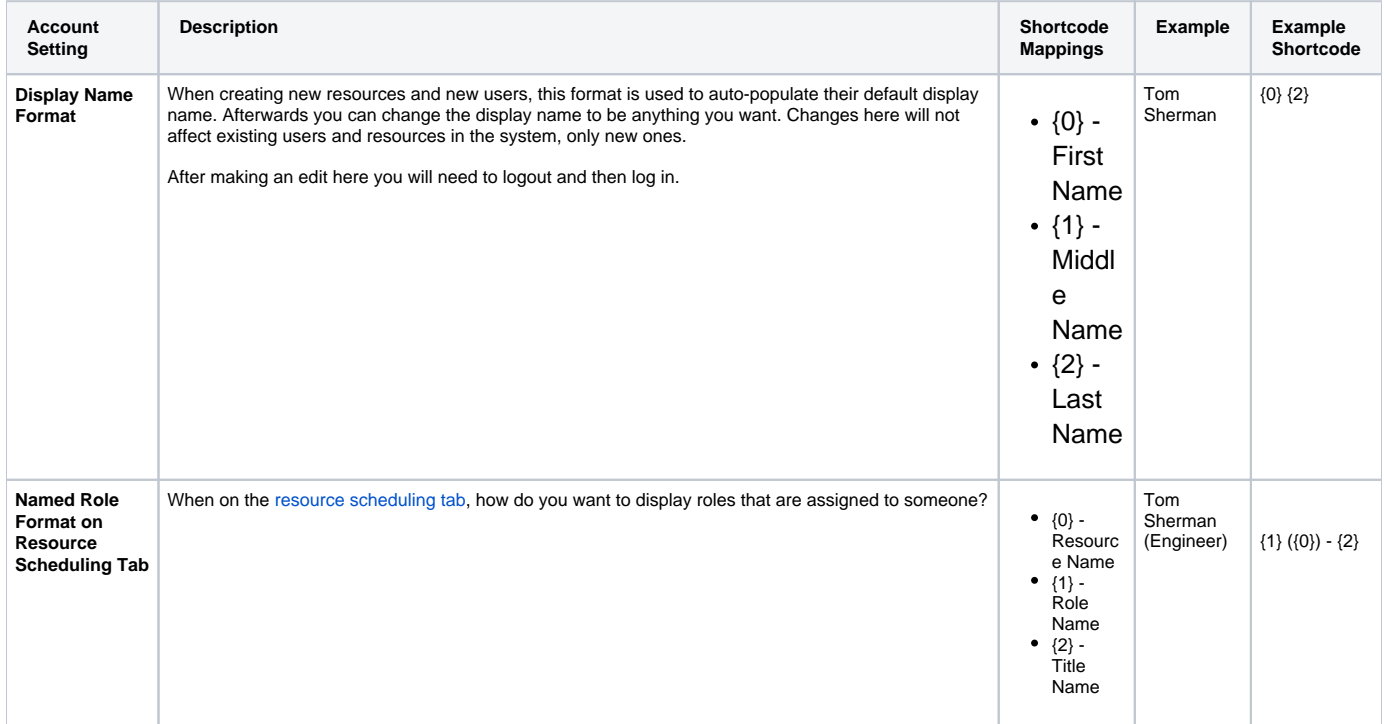

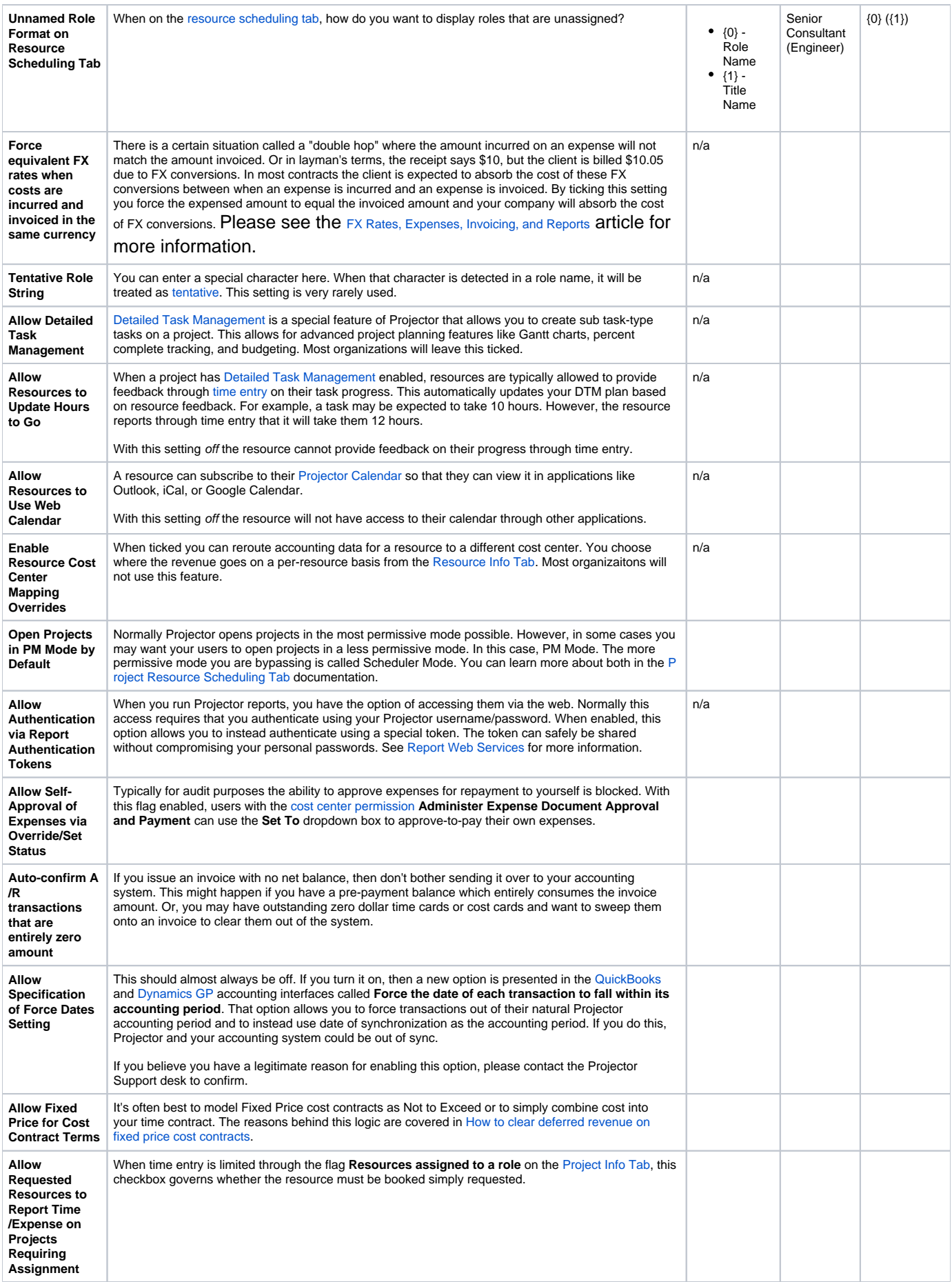

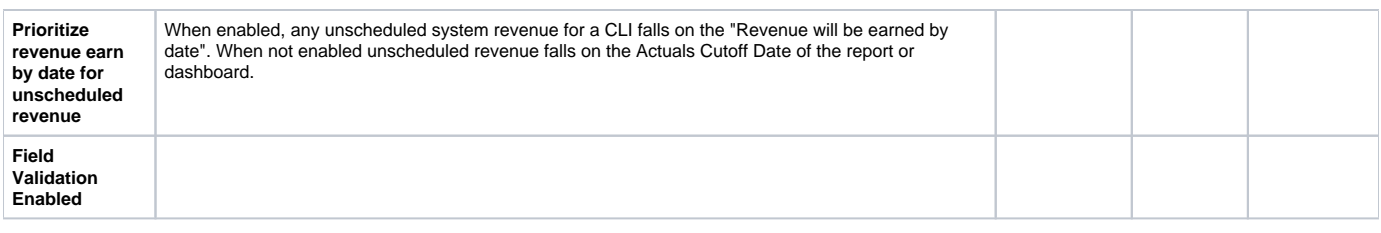

### Invoice Name

These settings affect the default name of invoices in two places.

- Invoices that are saved as PDF files or emailed to clients
- The default value of the **Invoice Name** field as seen on the [invoice editor](https://help.projectorpsa.com/display/docs/Invoice+Editor+MP+-+Invoice+Tab)
- The default subject line for emailed invoices

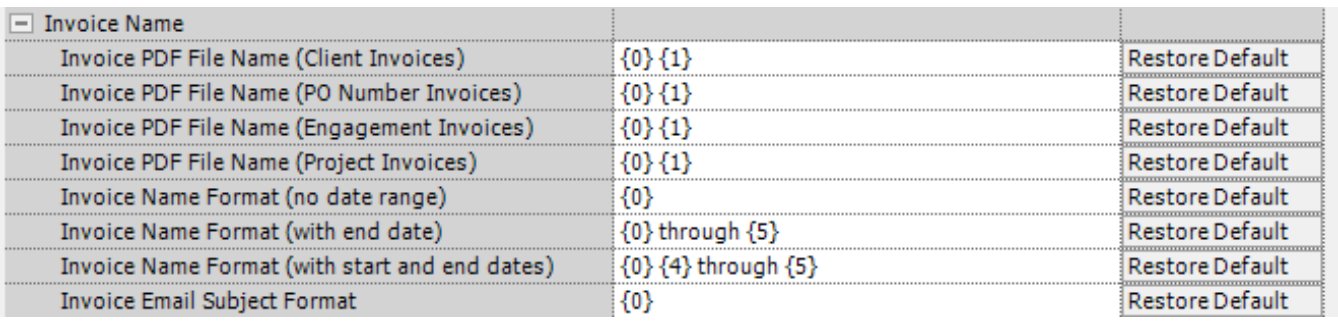

An important concept for all these settings is Invoicing Levels. An invoice level determines how time, expense, and milestones are grouped onto an invoice. For example, if you invoice by PO#, then all projects with same PO number will have their billable items grouped onto a single invoice. There are four invoicing levels,

- Client
- $\cdot$  PO
- Engagement
- Project

You choose the level you want from the [client editor](https://help.projectorpsa.com/display/docs/Client+Editor), but this can be overridden on the [engagement editor](https://help.projectorpsa.com/display/docs/Engagement+Billing+Tab).

Shortcodes that relate to dates come from three locations.

- **.** Invoice Date the value of the **Invoice Date** field in the [invoice editor](https://help.projectorpsa.com/display/docs/Invoice+Editor+MP+-+Invoice+Tab)
- Start Date when [creating invoices](https://help.projectorpsa.com/pages/viewpage.action?pageId=72319208) this is the start date on your query
- End Date when [creating invoices](https://help.projectorpsa.com/pages/viewpage.action?pageId=72319208) this is the end date on your query

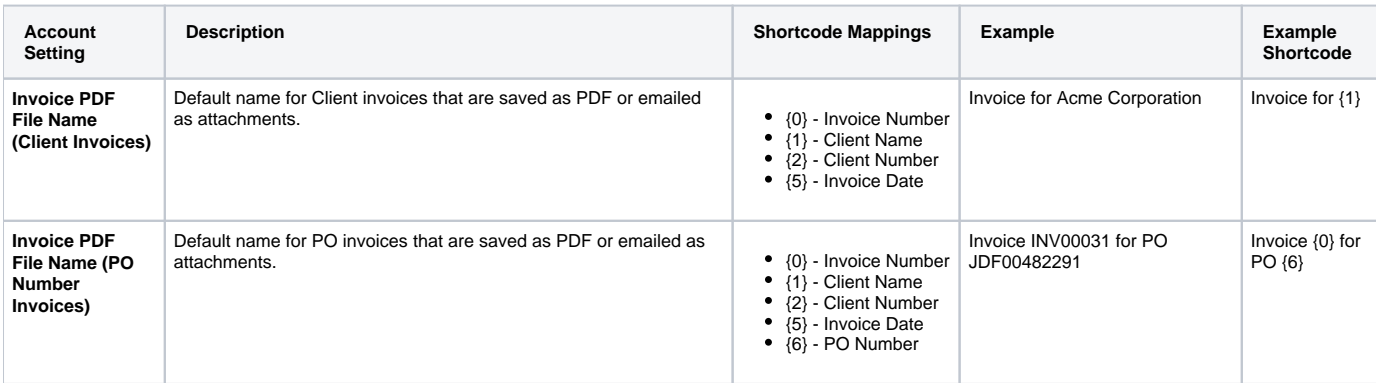

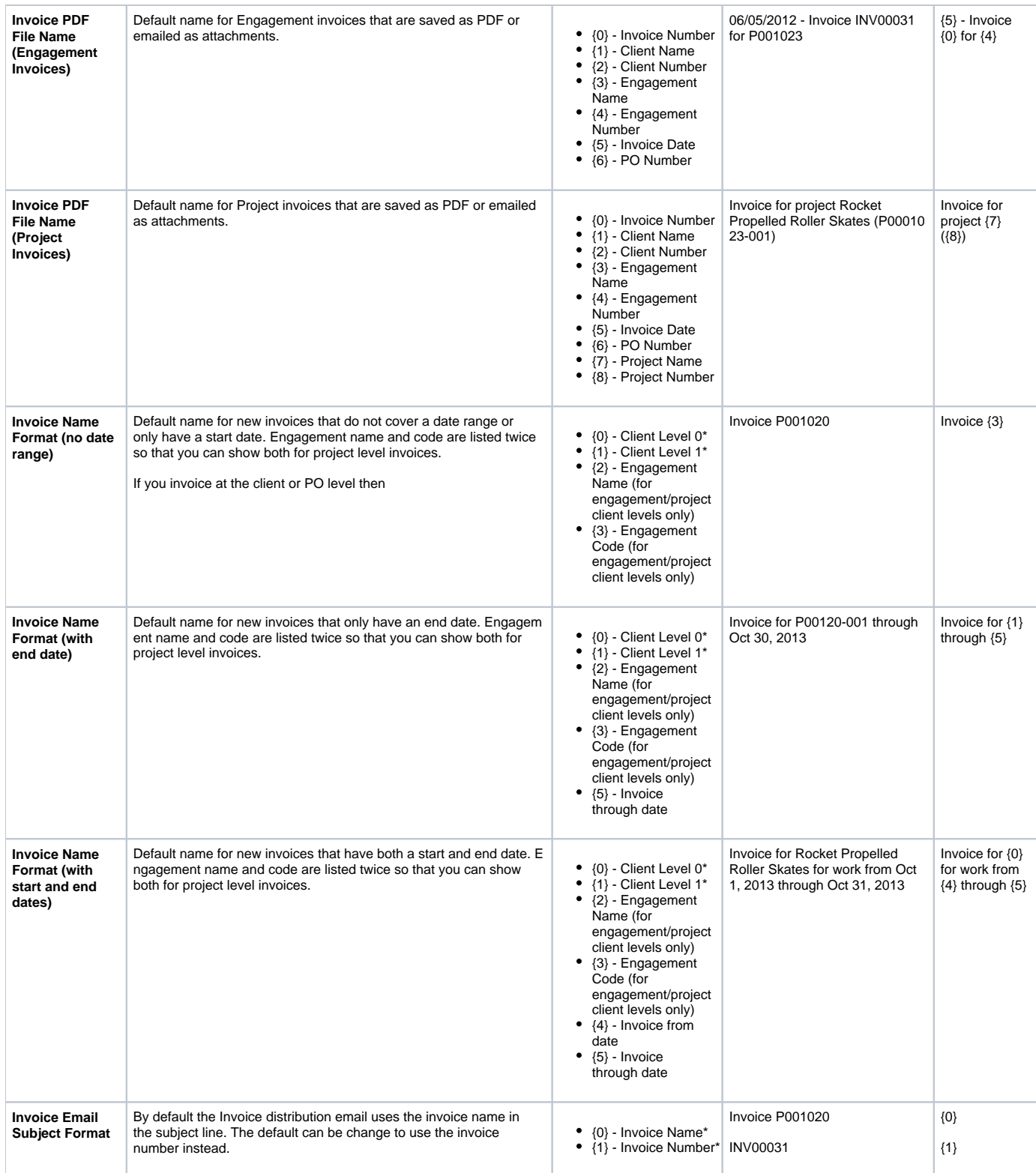

You may have noticed that in the previous table that we had some asterisked shortcodes for Client Level. This is because the value of the shortcode depends on what the client level is. The tables below explain the value

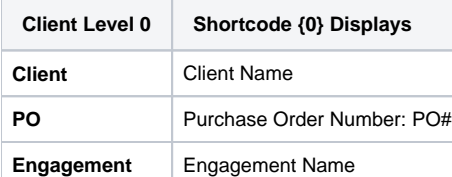

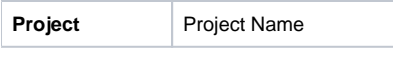

This table is for

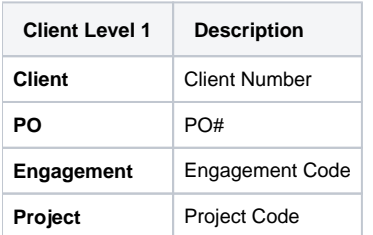

### Projector Web Settings

These setting apply to [Projector Web](https://help.projectorpsa.com/display/docs/Projector+Web). Most installations do not need to configure these settings.

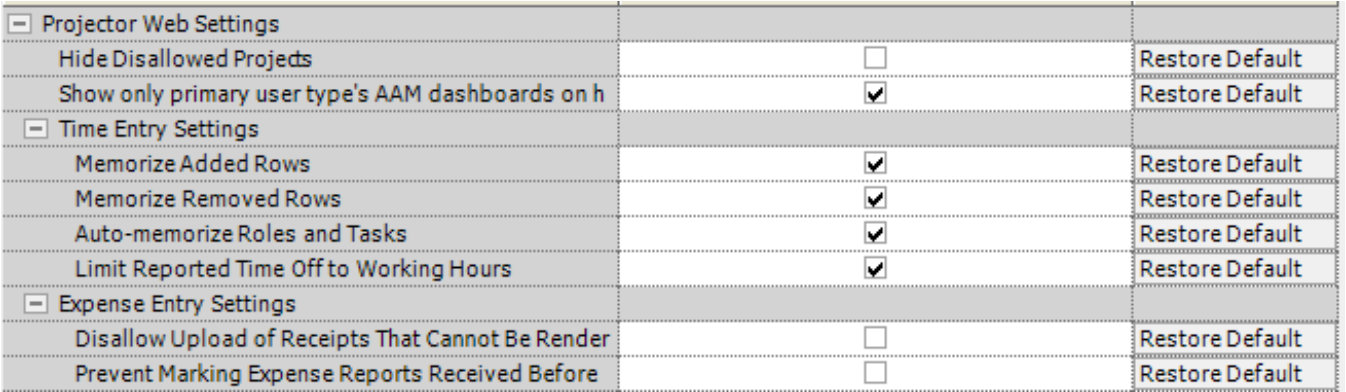

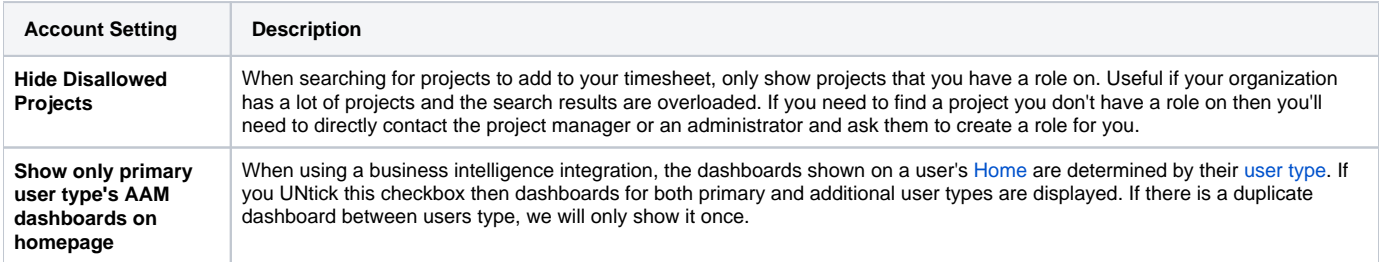

#### **Time Entry Settings**

The most important here settings are the ones that have to do with memorization. Before I get into an explanation of those settings, you first need to understand how tasks get added to your timesheet.

Tasks are added to your timesheets in three ways. These have nothing to do with memorization.

- 1. **Auto add** Projector identifies relevant tasks and adds them to your timesheet (booked for that week, assigned to that task, etc)
- 2. **Manual add** you search for a task and add it to your timesheet
- 3. **Manual remove** you delete a task from your timesheet

Where memorization comes into play is when you look at the next week.

- **Auto-memorize Roles and Tasks**
	- On = anything that was on your timesheet last week will be on it this week
	- Off = your timesheet starts from scratch each week. Tasks are added/removed as described above.

The auto-memorize on/off rule is not hard and fast - it is augmented by these two options

- **Memorize added rows** if you explicitly add a task to your timesheet, then keep it around week to week. You likely want this on because if a resource manually added a task, we'll assume they actually want to be using it.
- **Memorize removed rows** if you explicitly remove a task from your timesheet, then keep it removed. If this is off and a resource removes a task from their timesheet, the task will reappear the next week if it is assigned to them.

Rather than make you deduce in your head how the above memorize tasks rules play out, let's give you a few Real World Examples.

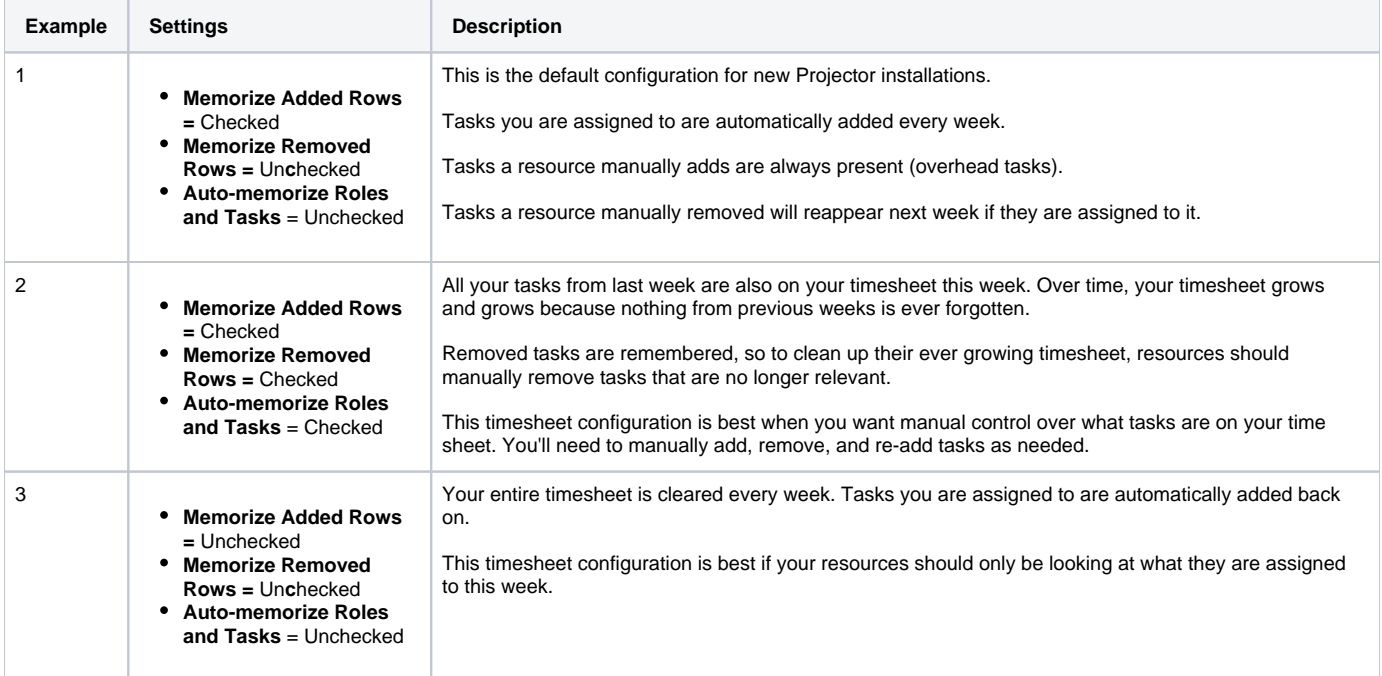

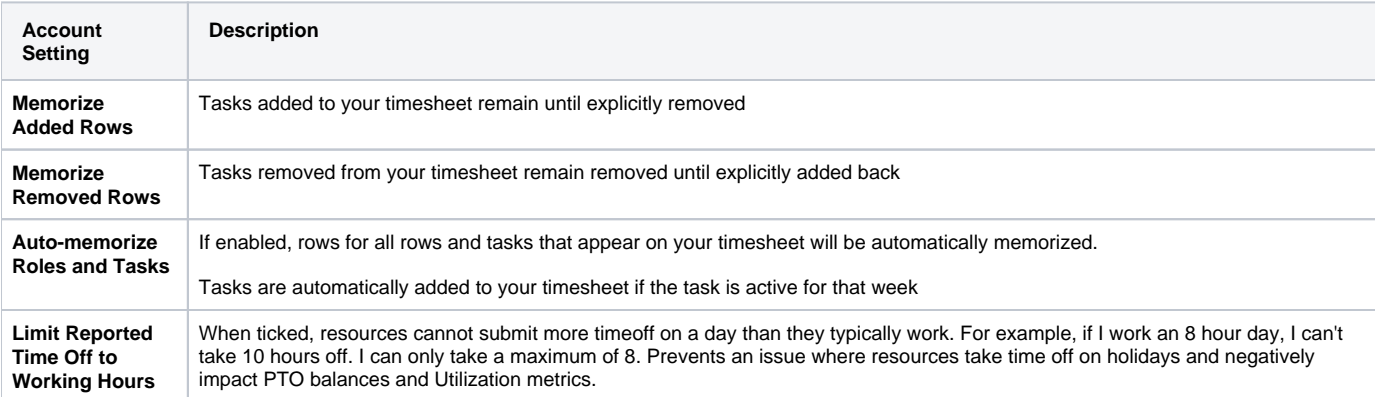

#### **Expense Entry Settings**

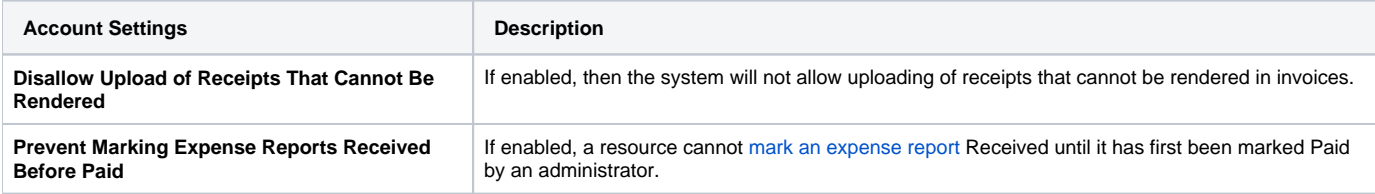

### Great Plains Accounting Interface

These settings apply to clients who are integrated with the Great Plains accounting package. They should be configured in coordination with the Projector professional services team who are trained in Great Plains integrations.

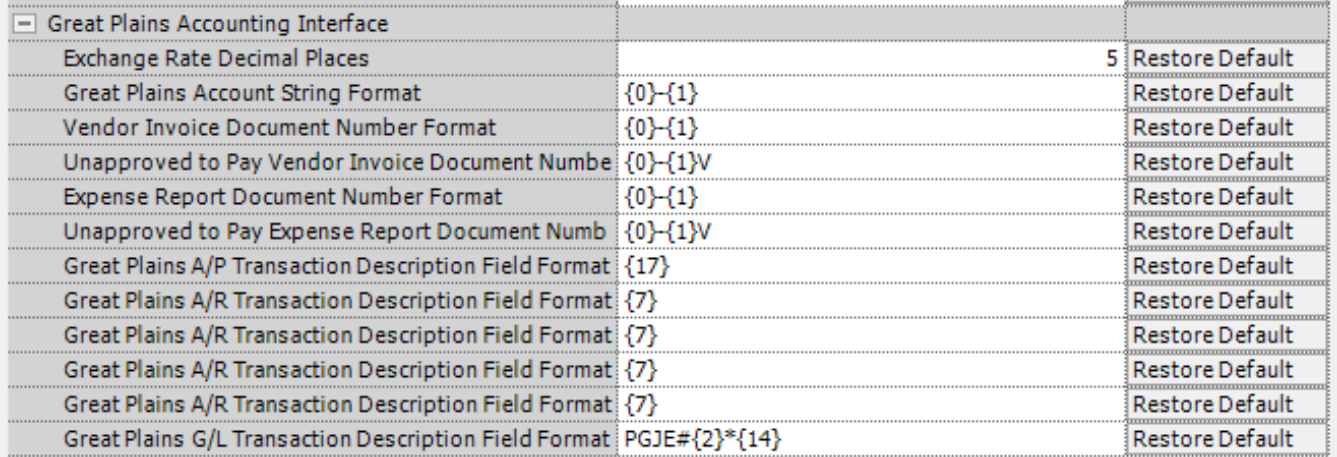

These shortcodes are used to map Projector's understanding of the Chart of Account mappings to match Projector entities with Great Plains account strings and expense document numbering.

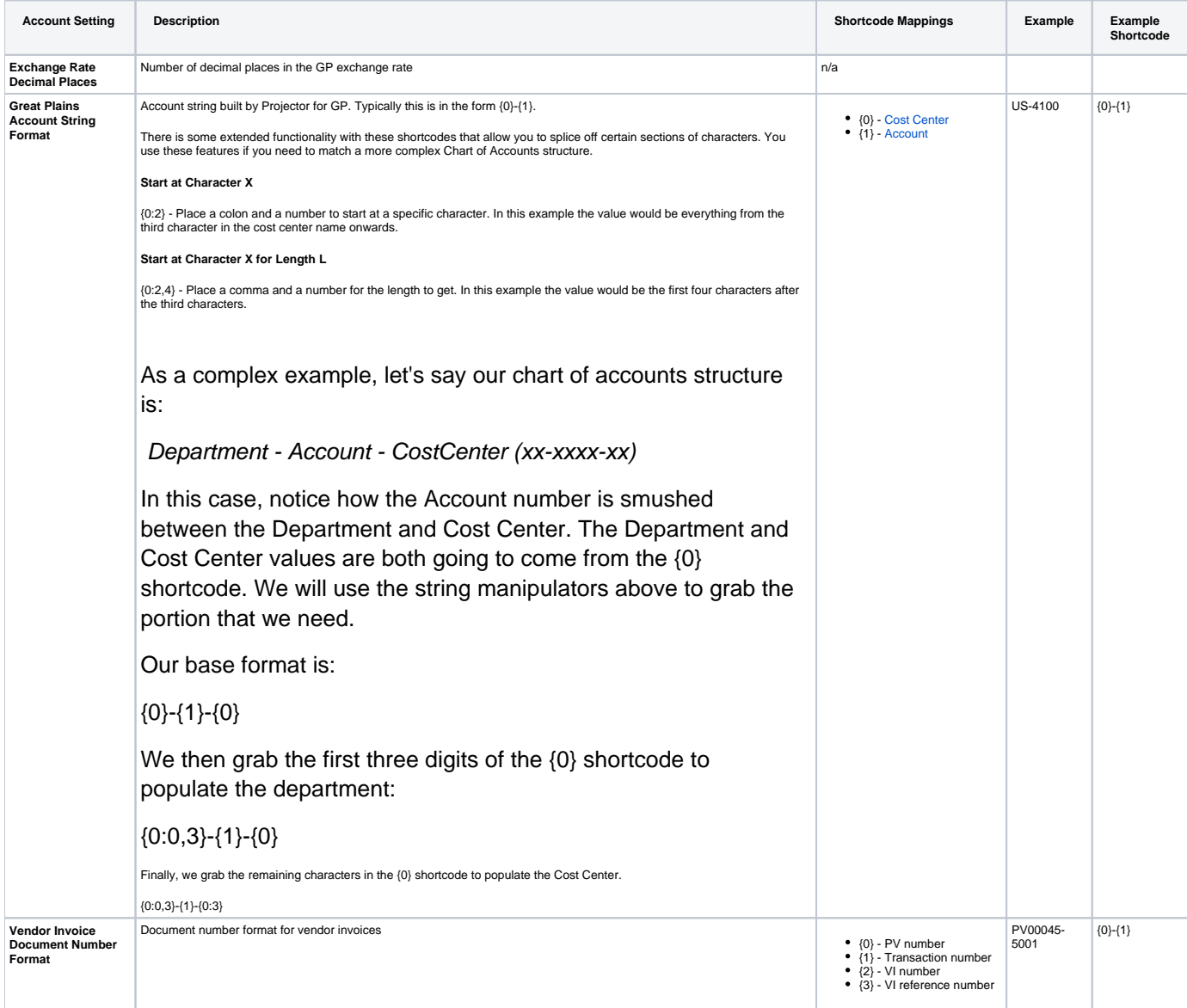

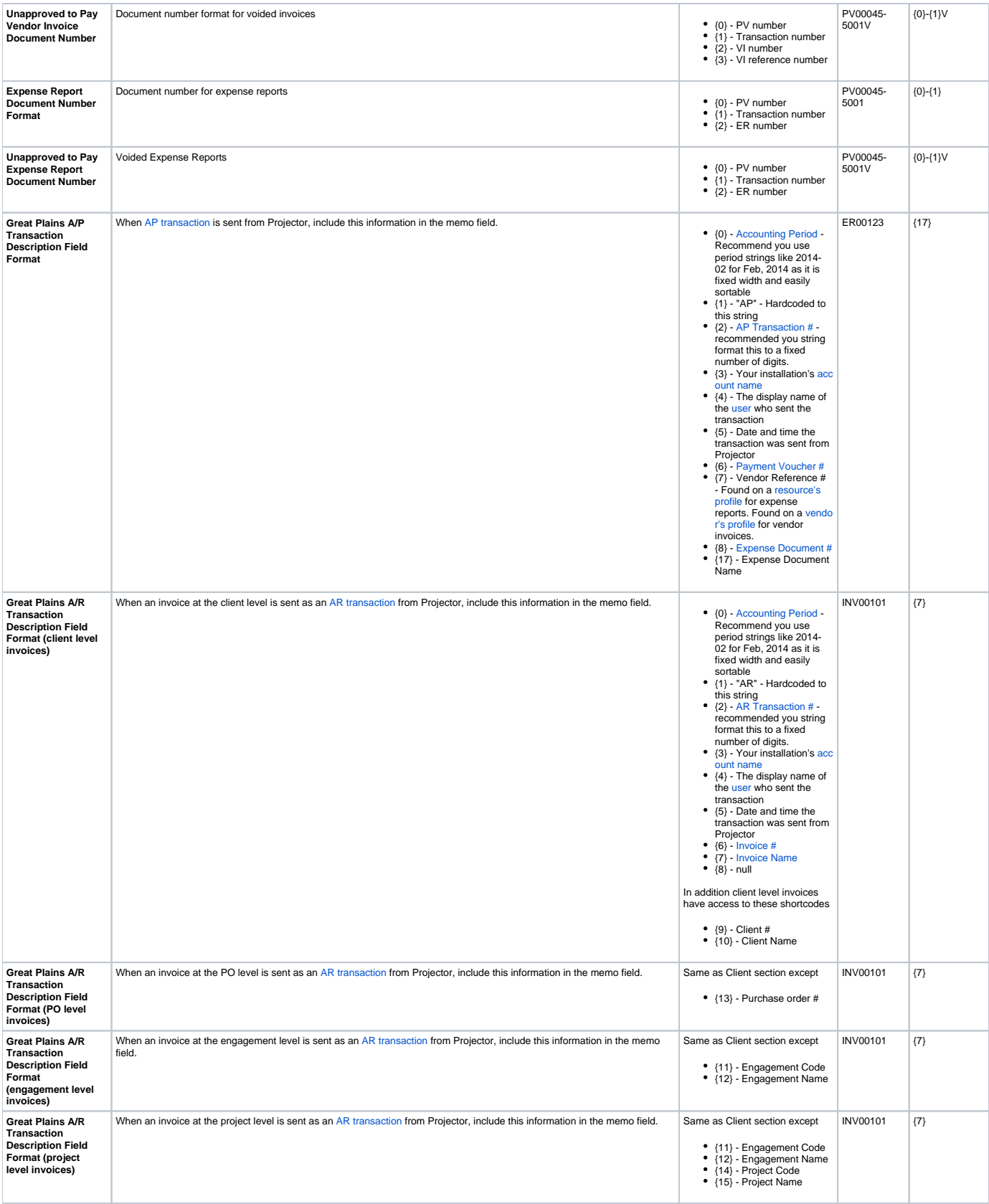

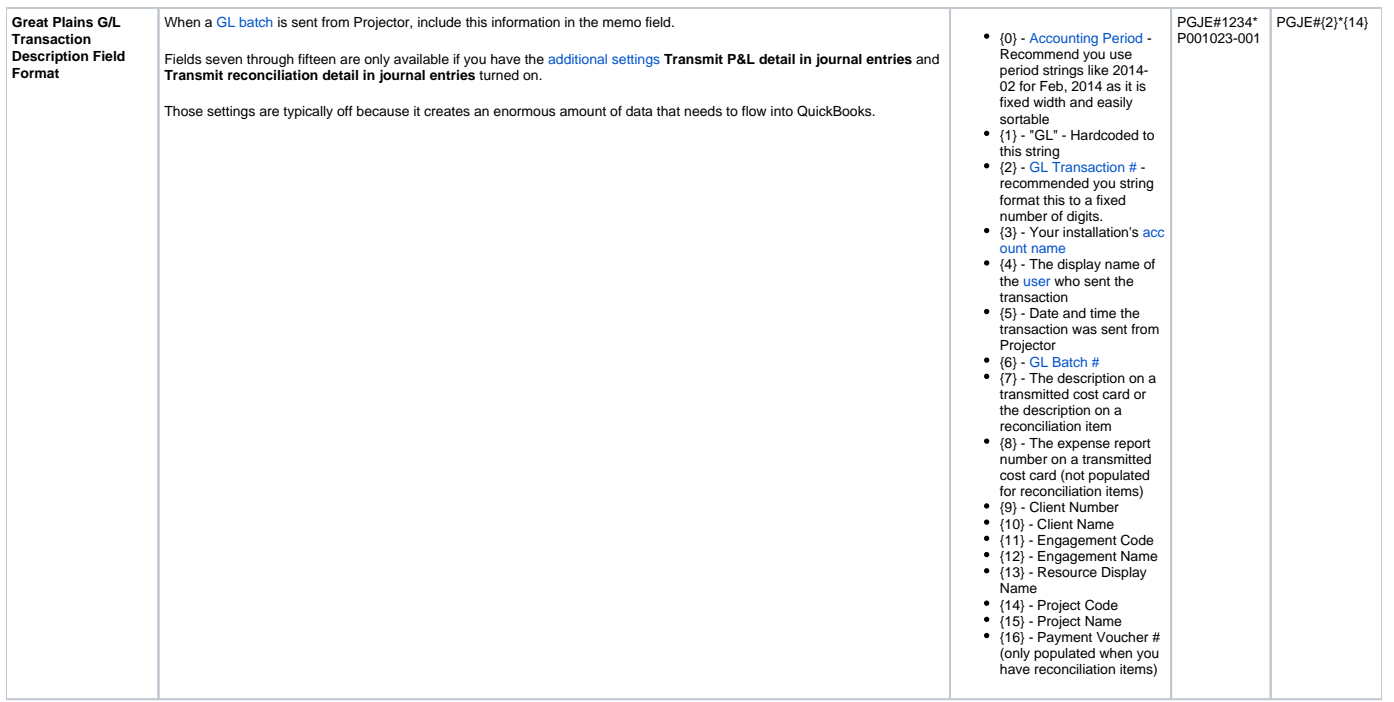

### QuickBooks Accounting Interface

These settings apply to clients who are integrated with a QuickBooks accounting package. When we send a transaction over to QuickBooks, it includes a memo field. Based on that memo field you can then tie things back to Projector. Having to tie things back this way is very unusual, but sometimes your books will become out of sync and it is the only way to conduct an audit.

You can change these values, but their formats were specifically chosen to make account reconciliations between Projector and QuickBooks faster. If you ever require our consulting team to go in and do an audit on your books, it may take longer if these standard settings are changed. If you do make changes, the information before the first semi-colon should try and stay a fixed width, for instance 80 characters. That is why we have padding spaces before the first semi-colon AND why we use a string formatter, {2:D10}, to force transaction numbers to be ten digits. Information after that semi-colon you can feel more free to edit.

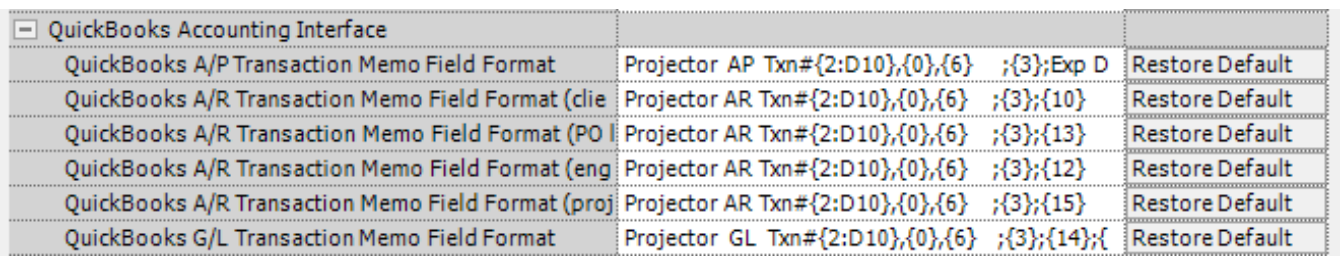

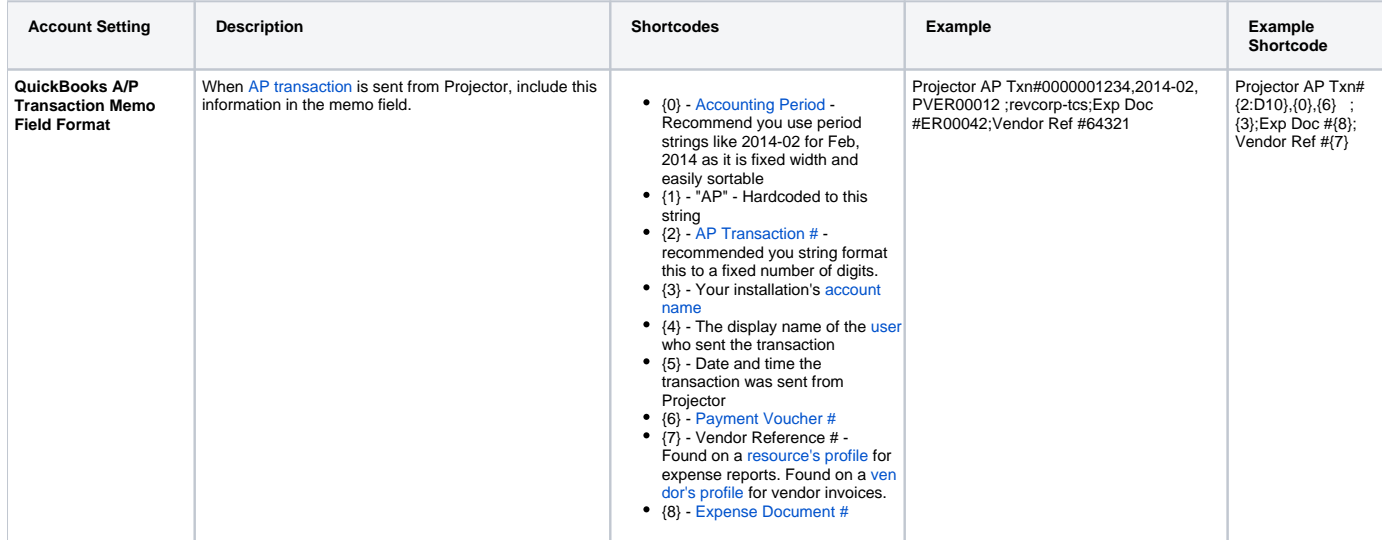

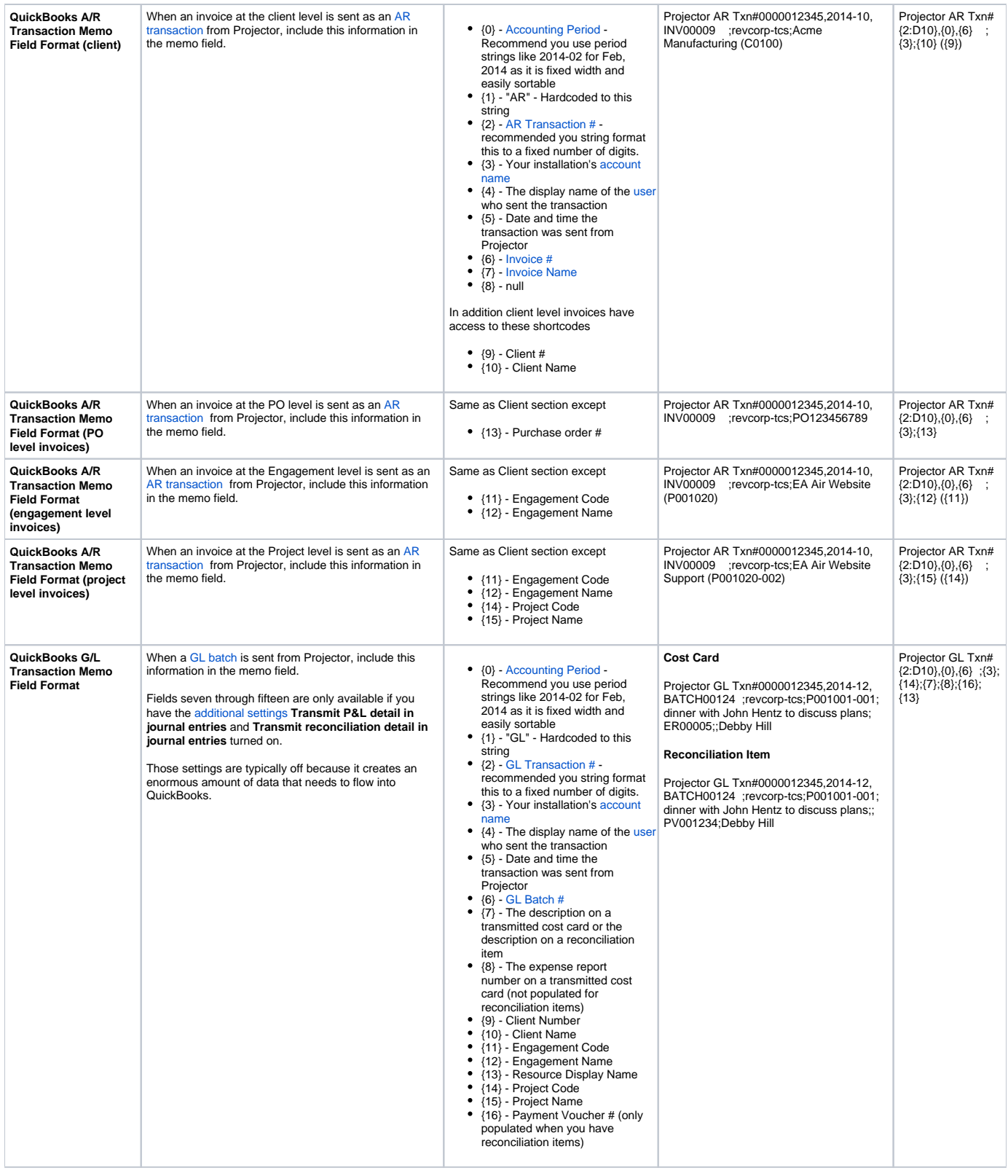

### Intacct Accounting Interface

These settings apply to clients who are integrated with the Intacct accounting package. When transactions are sent from Projector to Intacct, you have the option of including some custom information inside of memo fields. These memo fields are then useful for running audits on data between the two system if they should get out of sync (which should not happen if proper procedures are followed!).

You can change these values, but their formats were specifically chosen to make account reconciliations between Projector and Intacct faster. If you ever require our consulting team to go in and do an audit on your books, it may take longer if these standard settings are changed. If you do make changes, the information before the first semi-colon should try and stay a fixed width, for instance 80 characters. That is why we have padding spaces before the first semi-colon AND why we use a string formatter, {2:D10}, to force transaction numbers to be ten digits. Information after that semi-colon you can feel more free to edit.

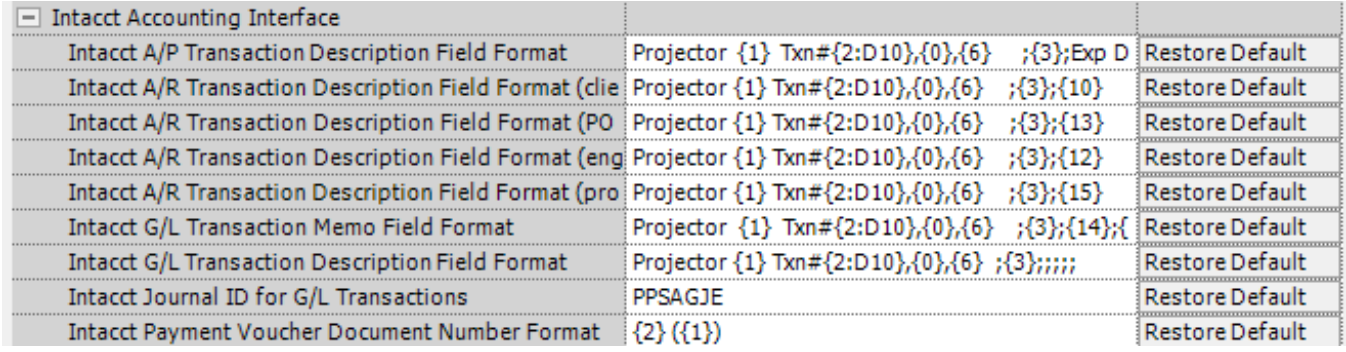

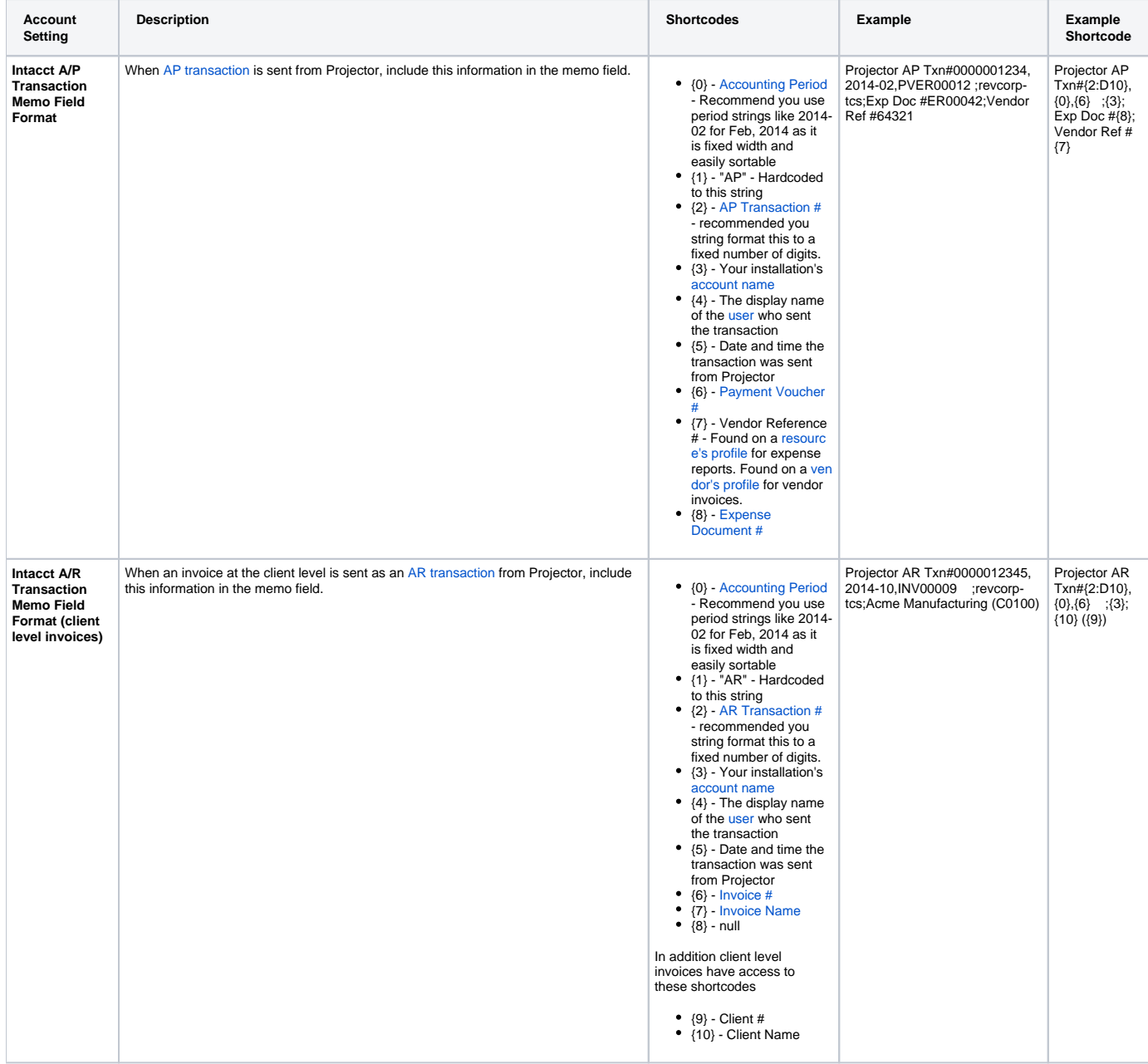

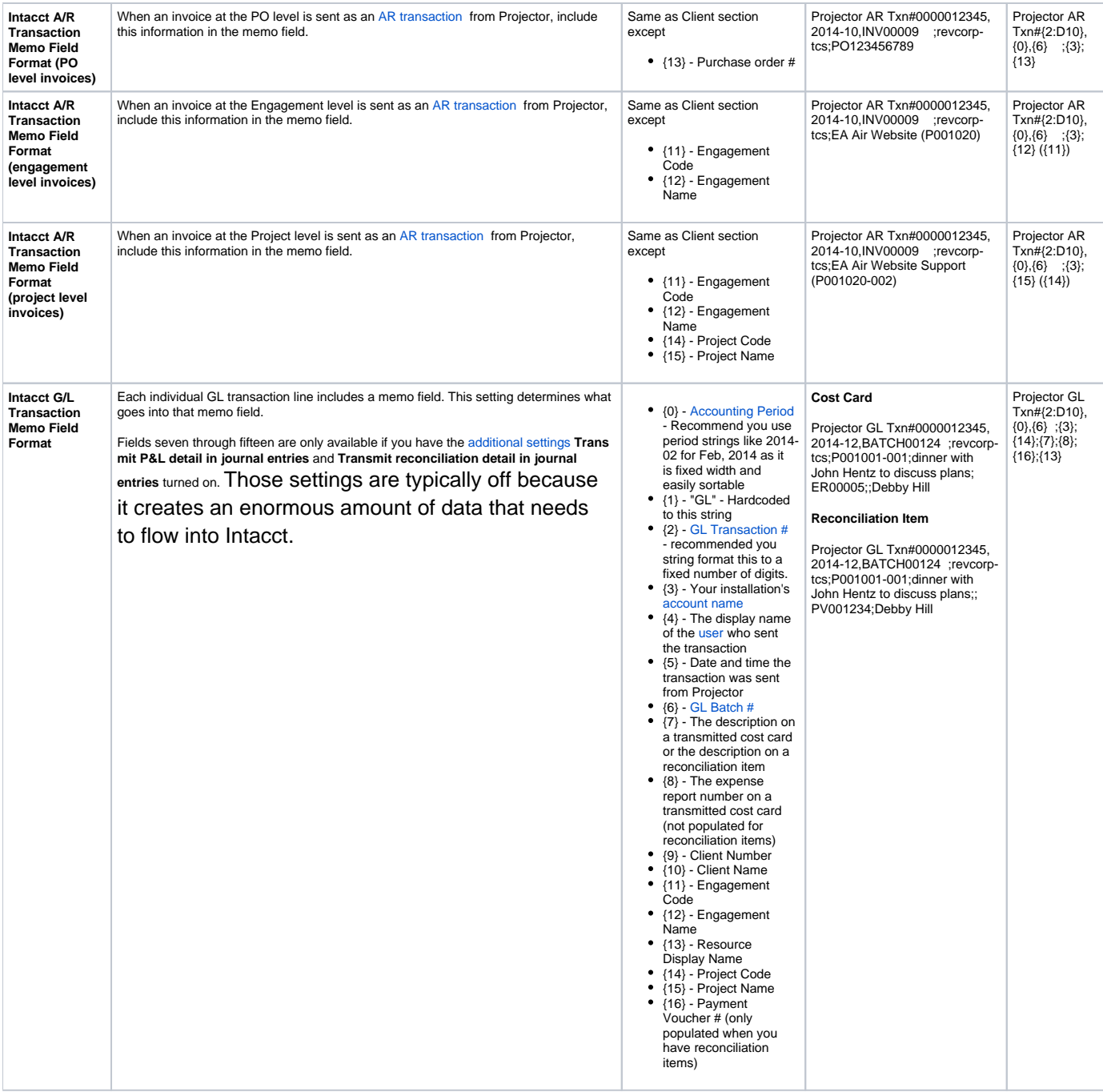

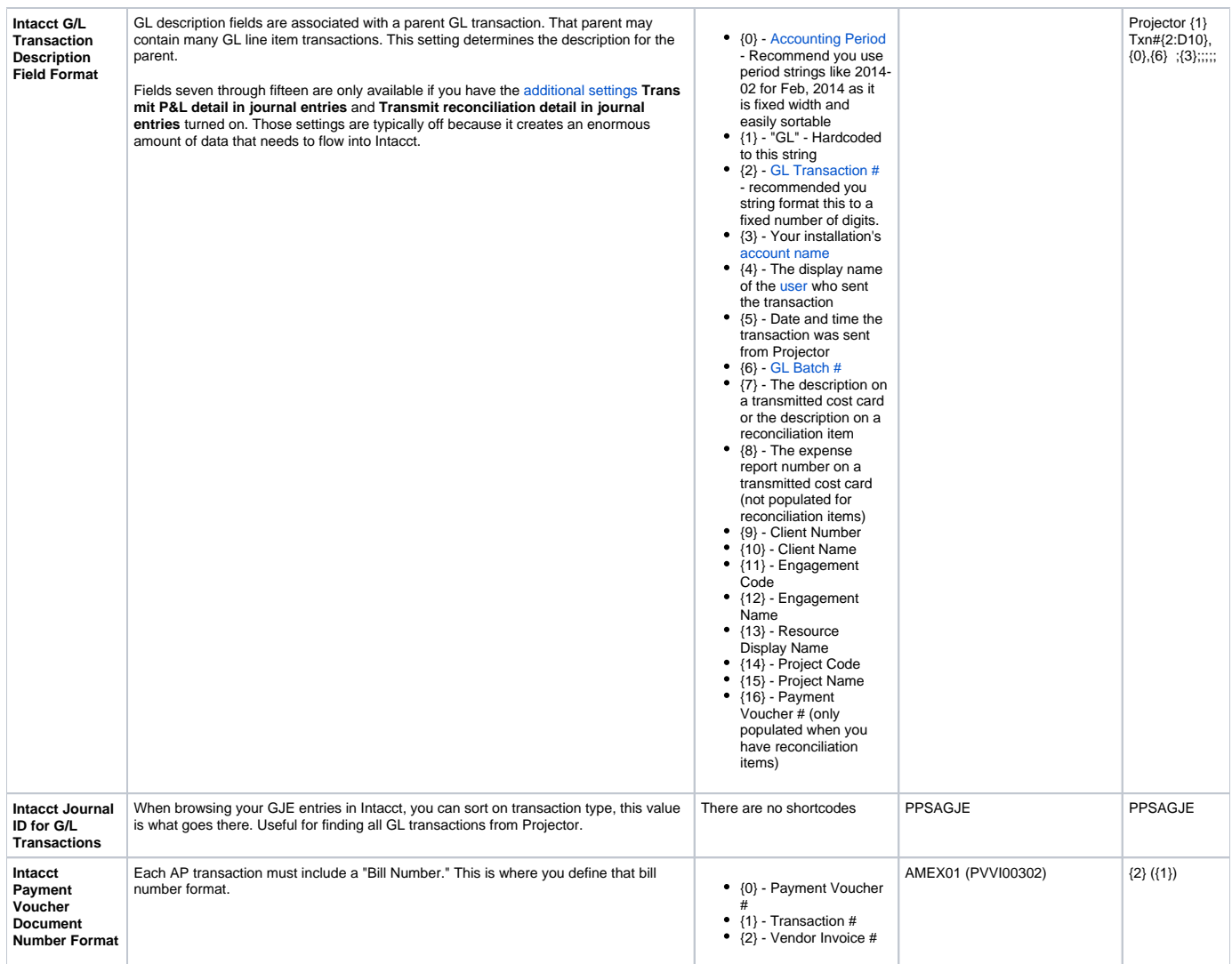

## Web Services Accounting Interface

These settings are for users of our Azure website and our SOAP-based web services for retrieving accounting data.

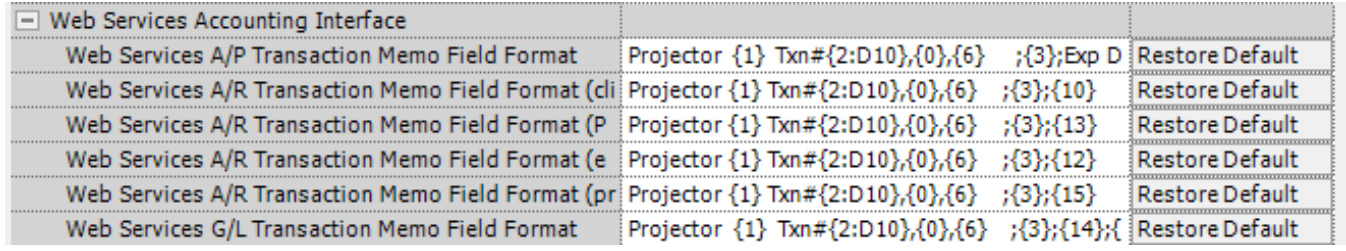

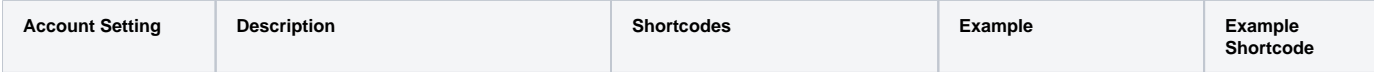

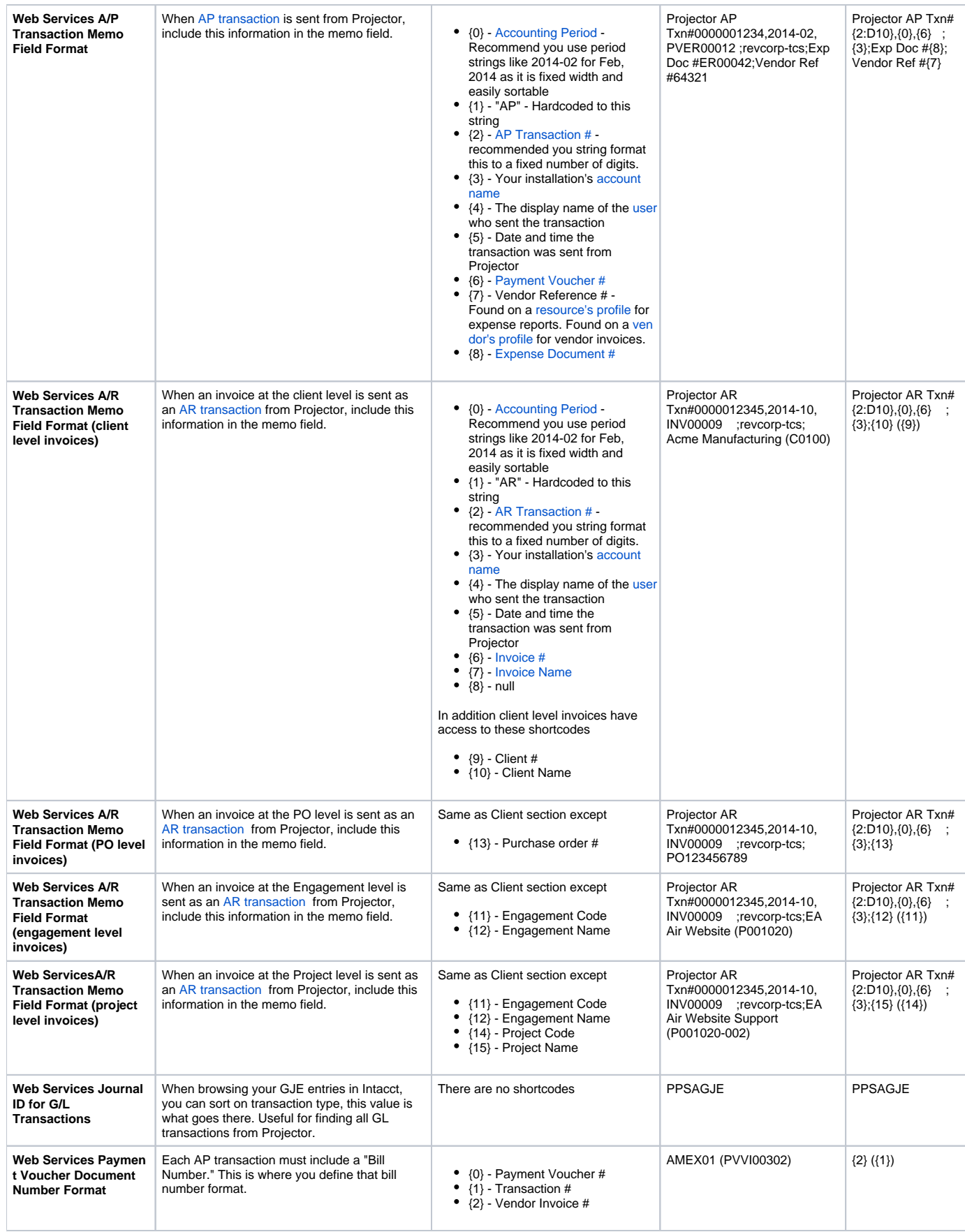

# Migration

These sections control access to features that have been migrated from Management Portal to Projector Web.

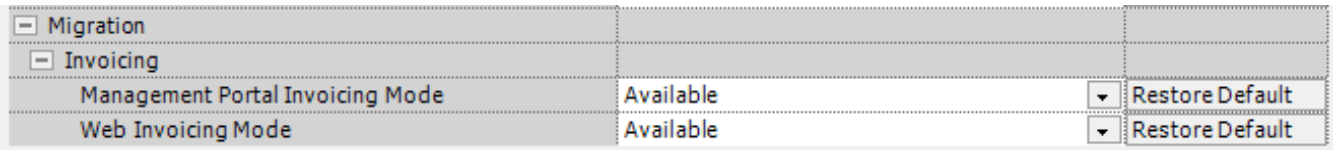

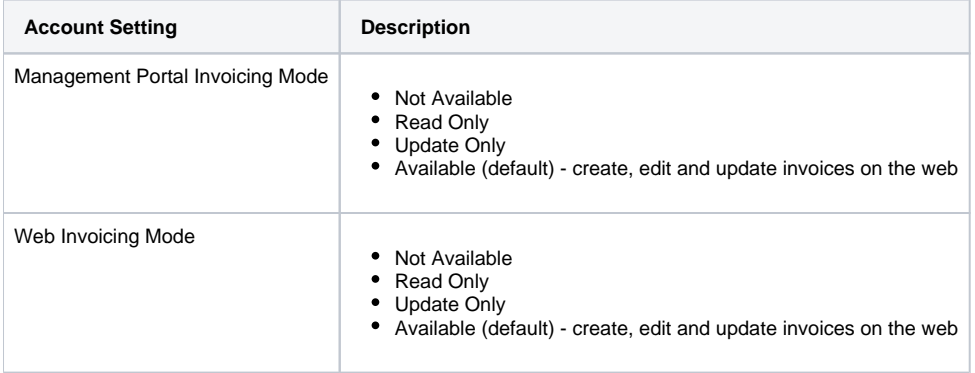